**VNI-LNKM61018**

**DP5484 – 01c - DI**

 $\mathcal{S}_{\text{M10}}^{\text{e} \circ}$  $\sqrt{\frac{100}{10}}$ **MSUB18** 

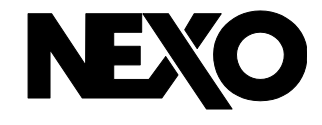

# Adaptateur de montage GEOM6 / GEOM10-I sur MSUB18-I

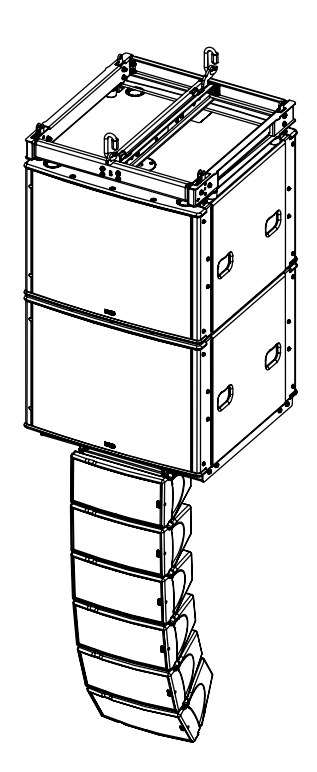

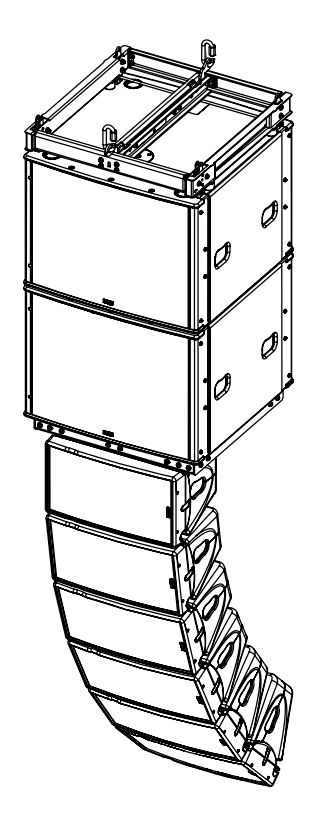

### **Contenu :**

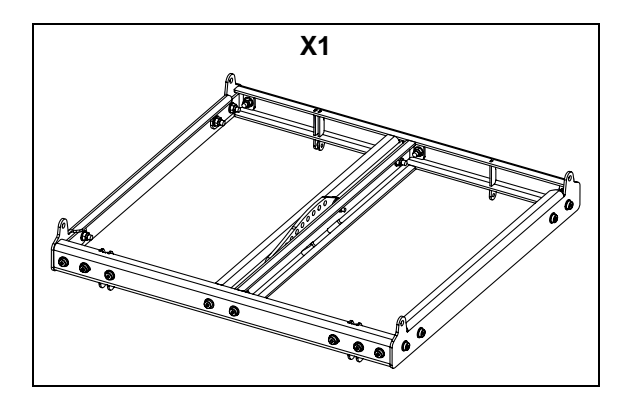

## **Poids : 11 kg / 22 lb**

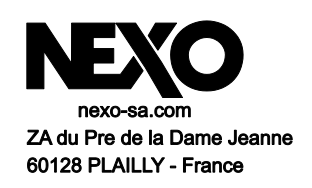

- Lire cette fiche avant utilisation.
- Conserver cette fiche.

- Respecter les avertissements.

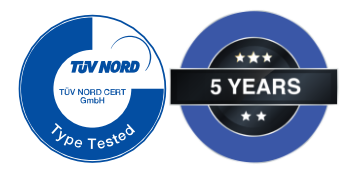

**Dimensions :**

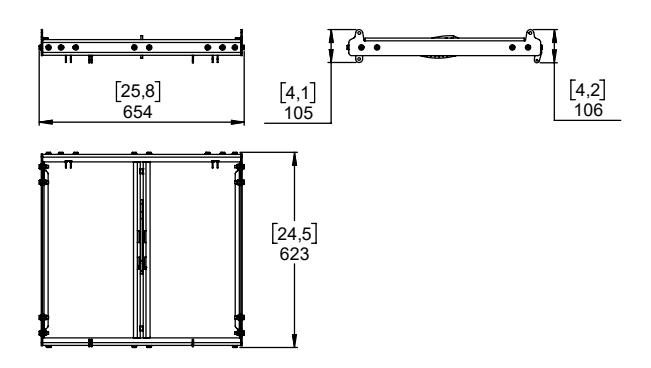

# **ATTENTION :**

**Max : 6x GEOM6 ou 6x GEOM10**

**Utiliser le logiciel NEXO Simulation Software pour la prédiction mécanique**

#### **Equipement :**

Un coté est équipé d'accrochage pour GEOM6, l'autre côté pour GEOM10, une barre de liaison permet l'accrochage arrière.

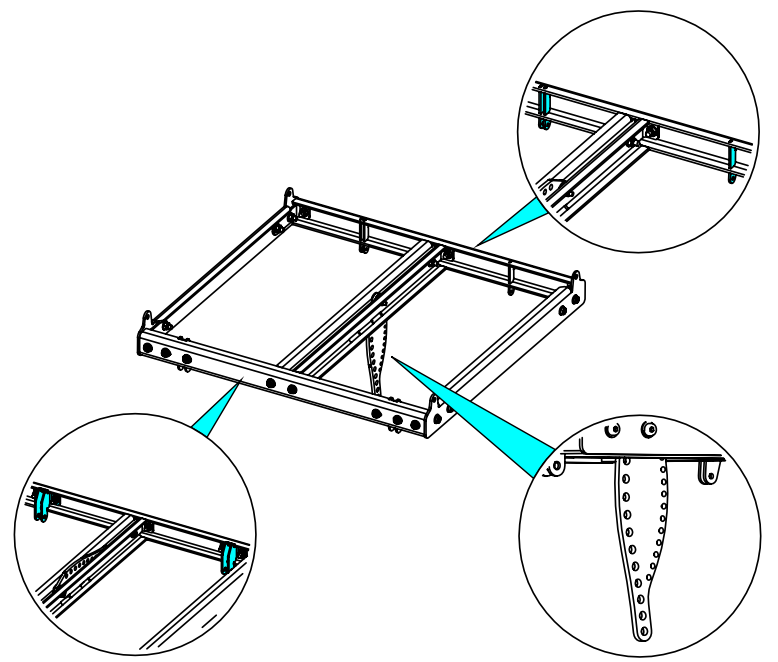

#### **Configuration pour GEOM10 gauche ou droit**

Ajuster les points d'accrochage pour GEOM10, desserrer les vis et positionner les points d'accrochage.

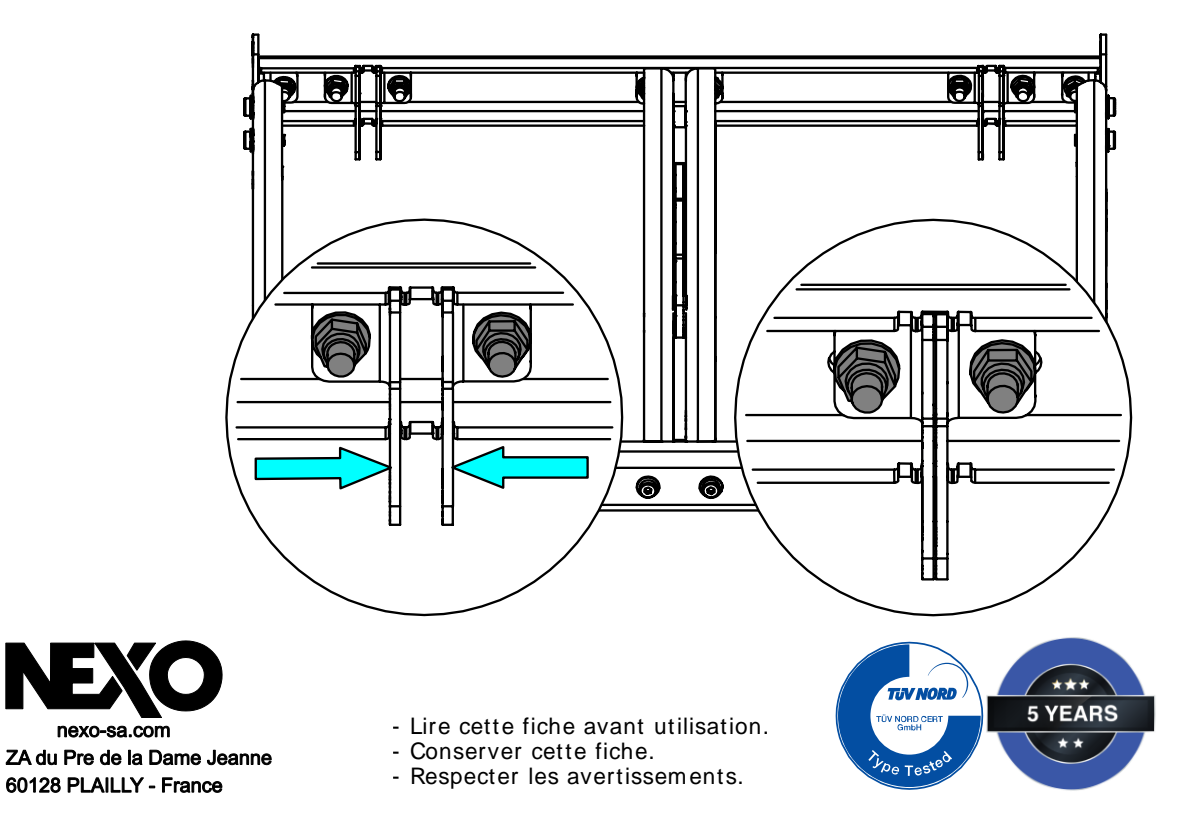

#### **Montage sur MSUB18-I**

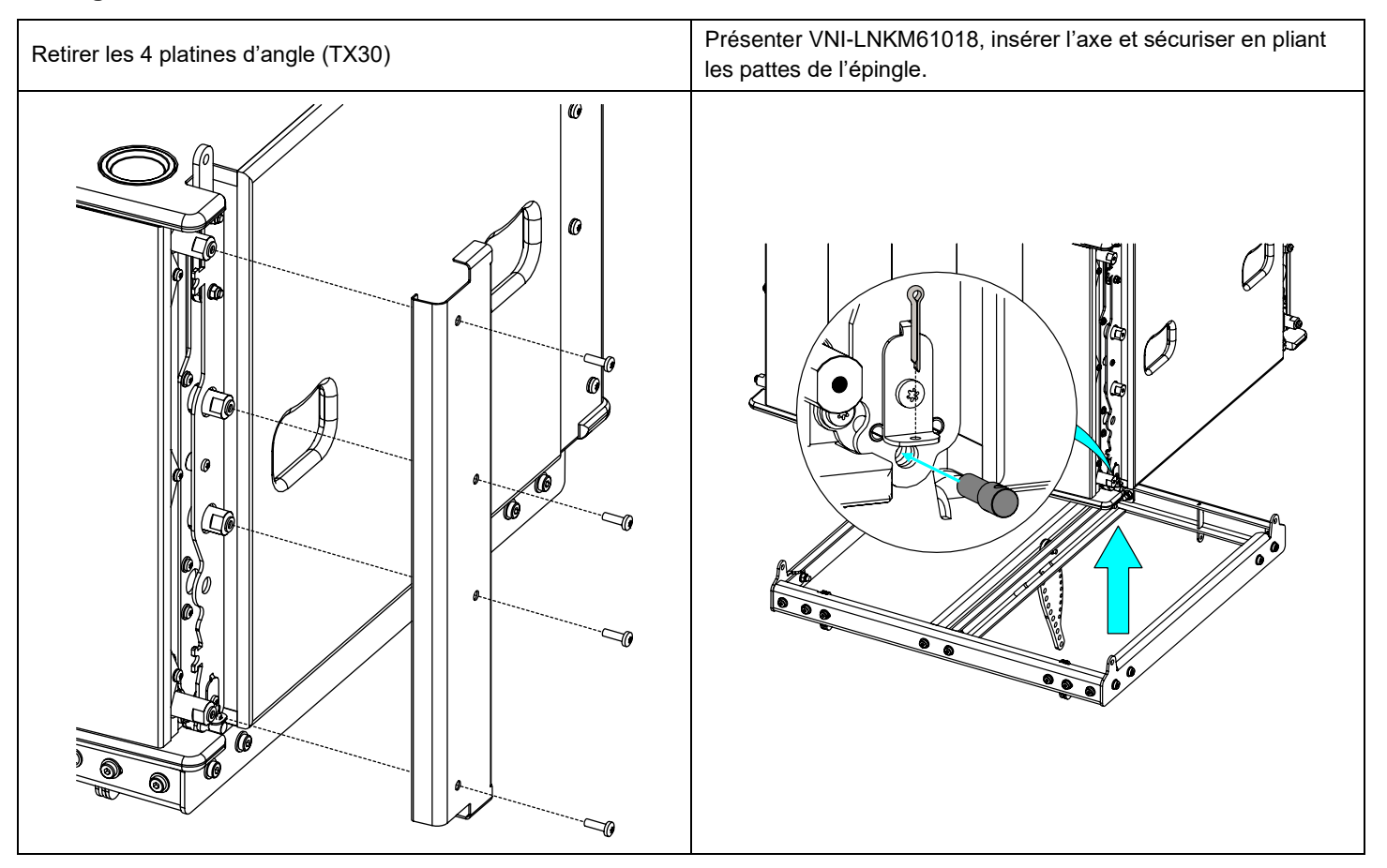

#### **Montage d'un GEOM6 et GMI-BNFIX (6x GEOM6 max)**

Insérer l'axe et les rondelles (M5), sécuriser avec les écrous freins (M5).

Ajuster la valeur d'inter-angle avec la barre de liaison, sécuriser avec la visserie fournie.

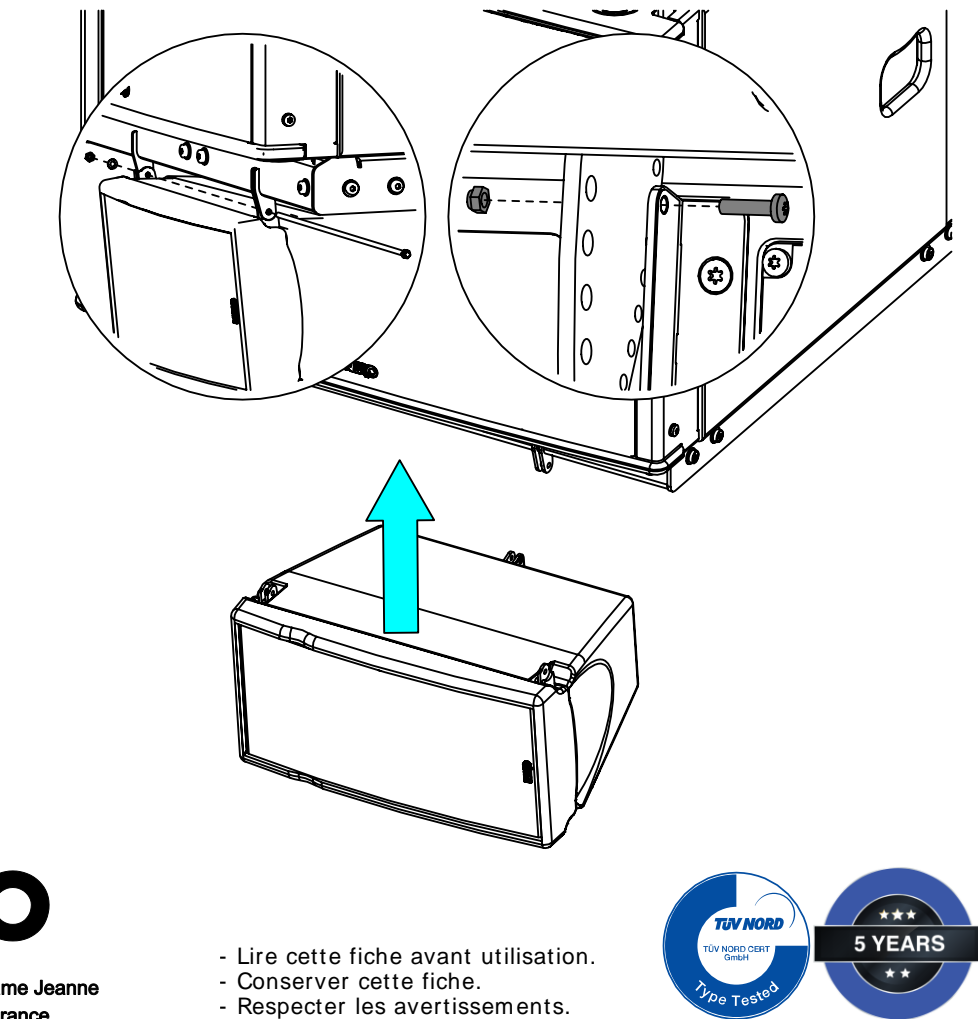

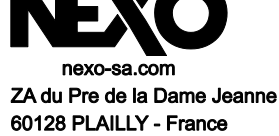

PAGE 3 OF 4

#### **Montage d'un GEOM10-I (6x GEOM10 max)**

Insérer l'axe et les rondelles (M8), sécuriser avec les écrous freins (M8). Ajuster la valeur d'inter-angle avec la barre de liaison, sécuriser avec la visserie fournie. Pour des configurations « gauche » (guide HF à gauche), retirer la LinkBar du premier GEOM10-I.

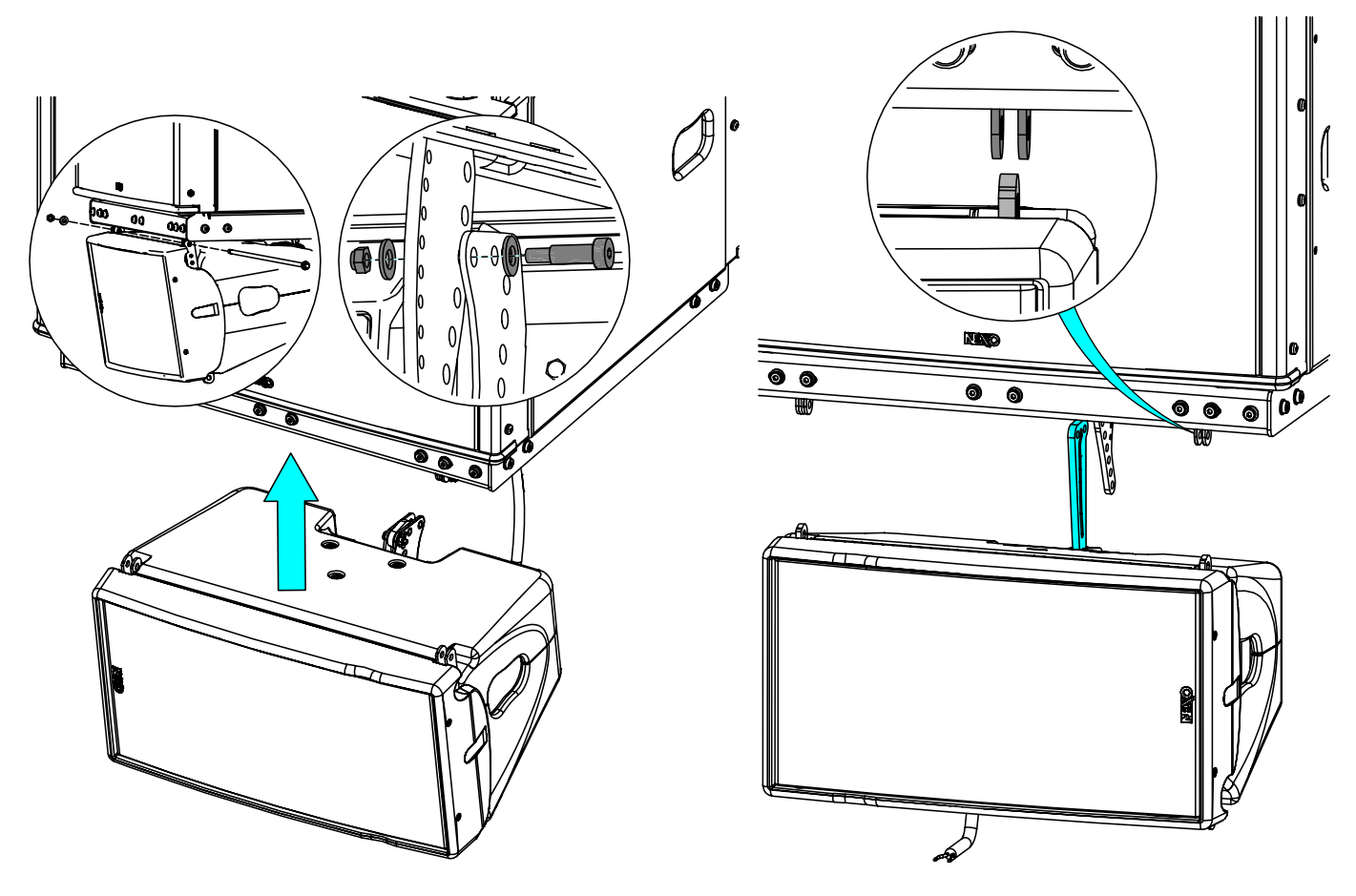

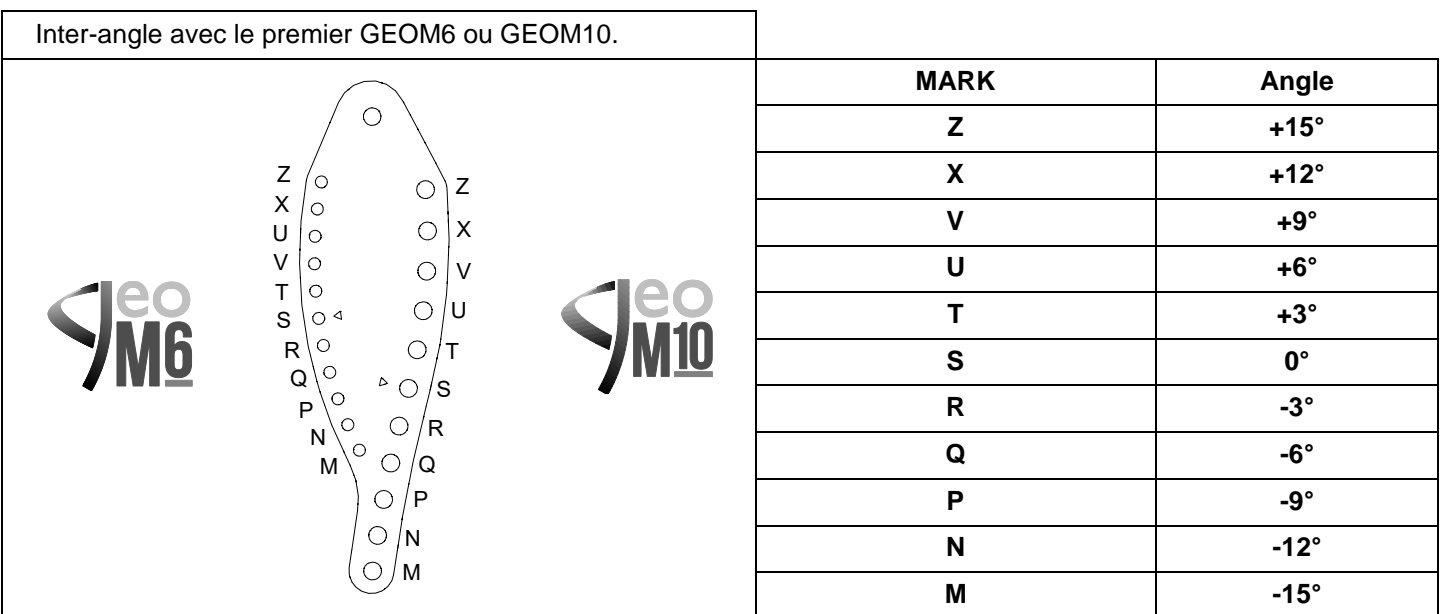

- **NEXO ne peut pas accepter la responsabilité d'accidents causés par un facteur autre qu'un défaut de ce produit.**
- **Merci de se référer au site internet [nexo-sa.com](http://www.nexo-sa.com/) pour obtenir la dernière version de cette fiche.**

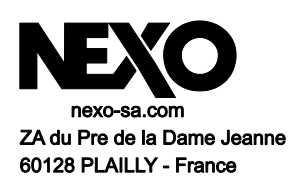

- Lire cette fiche avant utilisation.
- Conserver cette fiche.

- Respecter les avertissements.

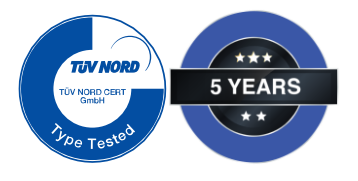